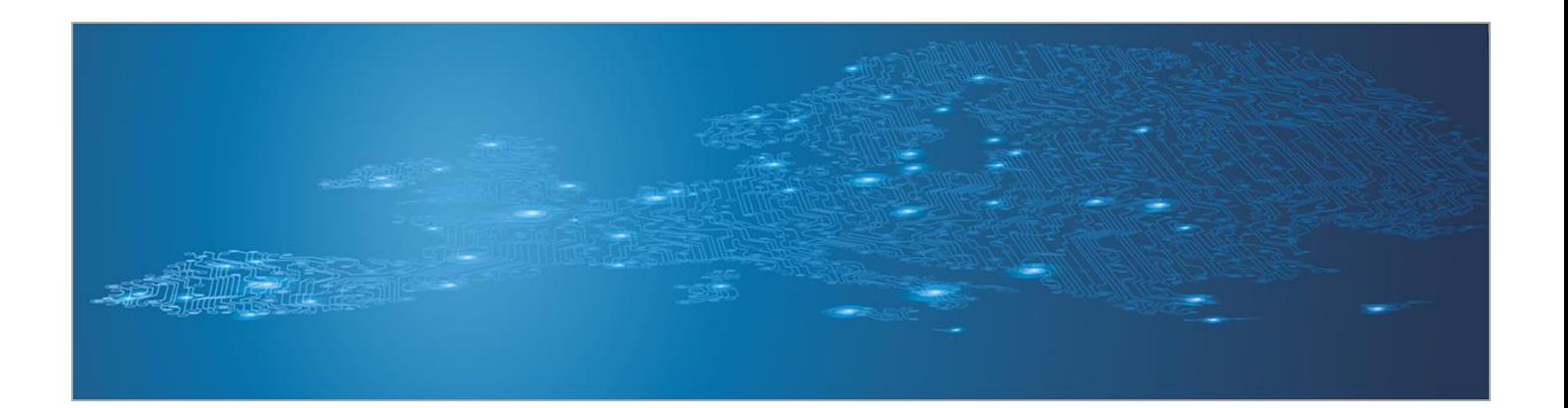

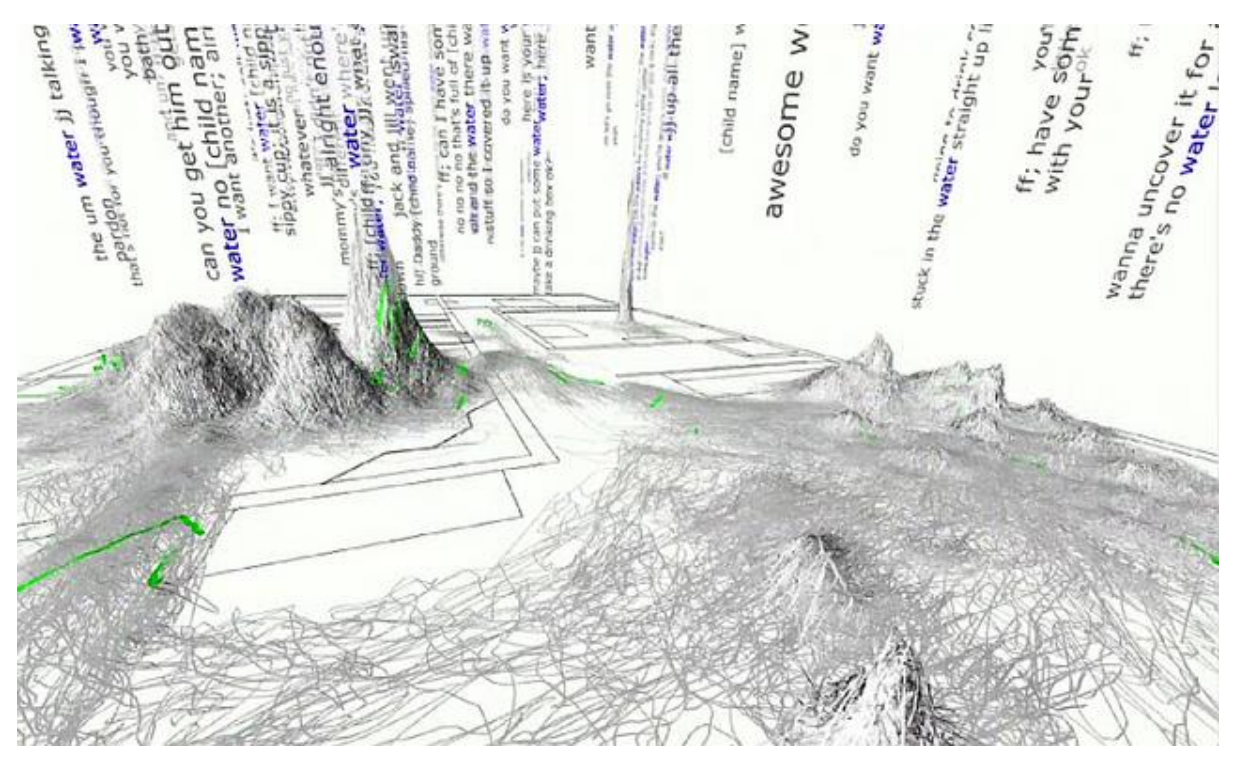

# **Automation in Incident Handling**

## *Handbook, Document for teachers*

September 2014

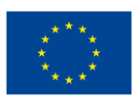

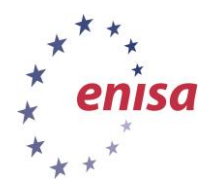

**European Union Agency for Network and Information Security www.enisa.europa.eu**

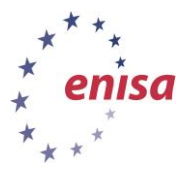

## **About ENISA**

The European Union Agency for Network and Information Security (ENISA) is a centre of network and information security expertise for the EU, its member states, the private sector and Europe's citizens. ENISA works with these groups to develop advice and recommendations on good practice in information security. It assists EU member states in implementing relevant EU legislation and works to improve the resilience of Europe's critical information infrastructure and networks. ENISA seeks to enhance existing expertise in EU member states by supporting the development of cross-border communities committed to improving network and information security throughout the EU. More information about ENISA and its work can be found at [www.enisa.europa.eu.](http://www.enisa.europa.eu/)

## **Acknowledgements**

#### **Contributors to this report**

We would like to thank all our ENISA colleagues who contributed with their input to this report and supervised its completion, especially Lauri Palkmets, Cosmin Ciobanu, Andreas Sfakianakis, Romain Bourgue, and Yonas Leguesse. We would also like to thank the team of Don Stikvoort and Michael Potter from S-CURE, The Netherlands, Mirosław Maj and Tomasz Chlebowski from ComCERT, Poland, and Mirko Wollenberg from PRESECURE Consulting, Germany, who produced the second version of this documents as consultants.

#### **Agreements or Acknowledgements**

ENISA wants to thank all institutions and persons who contributed to this document. A special 'Thank You' goes to the following contributors: Anna Felkner, Tomasz Grudzicki, Przemysław Jaroszewski, Piotr Kijewski, Mirosław Maj, Marcin Mielniczek, Elżbieta Nowicka, Cezary Rzewuski, Krzysztof Silicki, Rafał Tarłowski from NASK/CERT Polska, who produced the first version of this document as consultants and the countless people who reviewed this document.

## **Contact**

For contacting the authors please us[e CERT-Relations@enisa.europa.eu](mailto:CERT-Relations@enisa.europa.eu)

For media enquires about this paper, please use [press@enisa.europa.eu](mailto:press@enisa.europa.eu)**.**

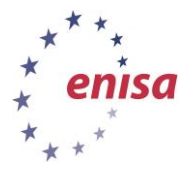

#### **Legal notice**

Notice must be taken that this publication represents the views and interpretations of the authors and editors, unless stated otherwise. This publication should not be construed to be a legal action of ENISA or the ENISA bodies unless adopted pursuant to the Regulation (EU) No 526/2013. This publication does not necessarily represent state-of the-art and ENISA may update it from time to time.

Third-party sources are quoted as appropriate. ENISA is not responsible for the content of the external sources including external websites referenced in this publication.

This publication is intended for information purposes only. It must be accessible free of charge. Neither ENISA nor any person acting on its behalf is responsible for the use that might be made of the information contained in this publication.

#### **Copyright Notice**

© European Union Agency for Network and Information Security (ENISA), 2013

Reproduction is authorised provided the source is acknowledged.

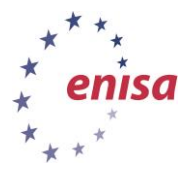

## **Table of Contents**

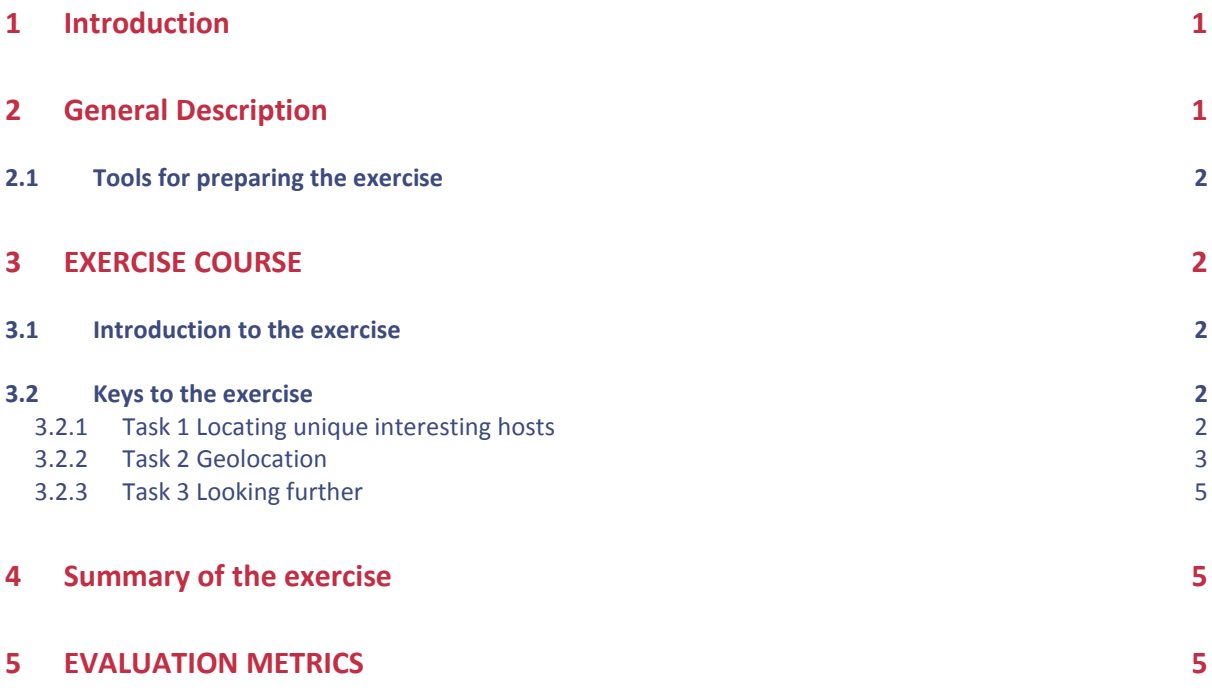

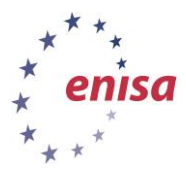

## <span id="page-4-0"></span>**1 Introduction**

## **Goal**

The purpose of this exercise is to develop students' abilities to create custom scripts and filters dealing with large amounts of data like IP addresses. After completing the exercise students should be able to extract useful information from bulk data, even in non-standard formats.

## **Target audience**

Incident handlers and technical staff.

This exercise does not require experience in incident handling. It can be used for experienced as well as future CERT members.

Basic knowledge of Linux shell commands, text manipulation tools and/or programming is required.

## **Course Duration**

1 hour, 45 minutes

## **Frequency**

Once a year, for new team members or members reassigned to technical tasks.

## **Structure of this document**

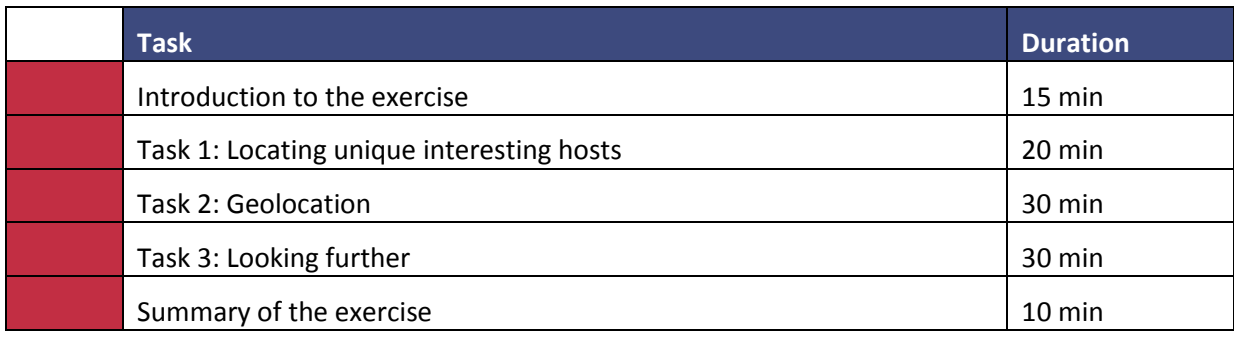

## <span id="page-4-1"></span>**2 General Description**

Sometimes information about an incident, particularly a wide-spread incident, is received in bulk – containing not just data about your networks but from all networks. This can be the case when a site under a DDoS attack shares its logs without time to sort and separate them for individual ISPs, look for contacts, etc. Having one-to-many distribution channels at hand, such as mailing lists, they can efficiently publish information for everyone to analyse.

On the other hand, sometimes you have plenty of information collected from your own sources that you wish to share with others, distributing it on a need-to-know basis. An example can be logs from IPS systems, early warning systems, etc. While you observe attacks from all around the world, you may have a few interested parties who want to receive and handle reports about their networks. In such cases you need to weed out the information.

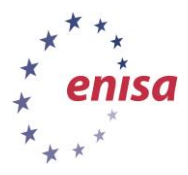

## <span id="page-5-0"></span>**2.1 Tools for preparing the exercise**

It is recommended that the students use a Linux shell with standard tools such as grep, awk, wc, etc. They may also choose to use Perl or other tools entirely or even an environment with which they feel more comfortable.

The students will find all necessary files for analysis, as well as Linux tools, on the Virtual Image. The logs file lives in /usr/share/trainer/10\_AIH/24022007.txt. Should they choose to use another environment, they will need to transfer the files using flash drives or other media.

<span id="page-5-1"></span>Internet connectivity must be provided in order to conduct the exercise.

## **3 EXERCISE COURSE**

The solutions given here are just examples, using tools listed in the students' book and available on the Virtual Image.

## <span id="page-5-2"></span>**3.1 Introduction to the exercise**

Introduce the students to the exercise. Ask them about possible situations when automation may be useful or even necessary during incident handling (other than those listed in the introduction).

Possible answers:

- Reports from automated systems such as SpamAssassin or in-house early warning/IDS systems; and
- Spamboxes (header analysis).

## <span id="page-5-3"></span>**3.2 Keys to the exercise**

#### <span id="page-5-4"></span>**3.2.1 Task 1 Locating unique interesting hosts**

Assuming that the attack consists only of UDP packets and that all UDP packets were from attacking hosts, there are 142 unique source addresses.

#### **Proposed solution:**

*\$ grep UDP 24022007.txt | awk '{print \$5}' | awk -F: '{print \$1}' | sort -u | wc -l*

#### **Explanation:**

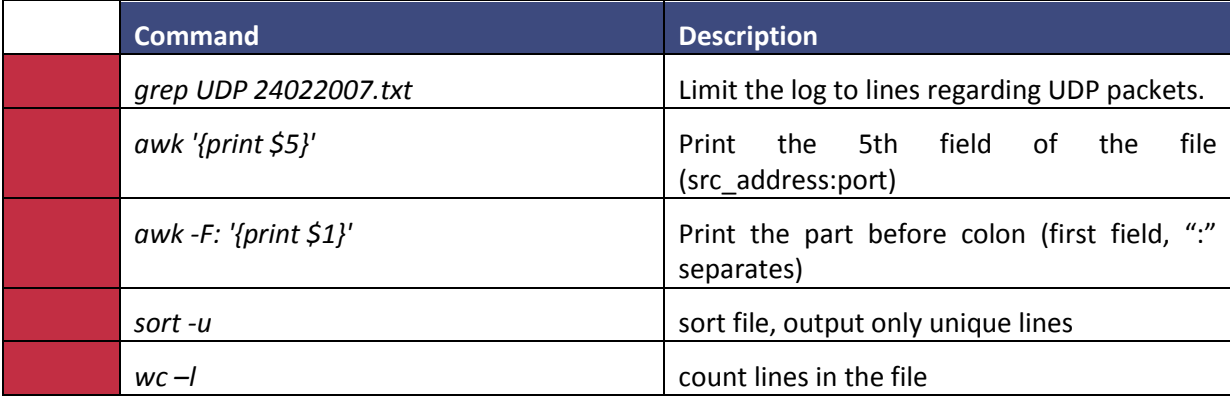

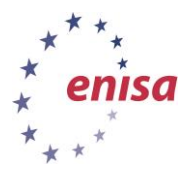

#### <span id="page-6-0"></span>**3.2.2 Task 2 Geolocation**

The IP to AS whois provided by Team Cymru supports bulk queries using netcat. In order to use that functionality you need to create a text file with a little extra formatting (note the instructions from http://www.team-cymru.org/Services/ip-to-asn.html#whois).

#### **Proposed solution:**

\$ echo -*e "begin\ncountrycode" > 1.tmp*

*\$ grep UDP 24022007.txt | awk '{print \$5}' | awk -F: '{print \$1}' | sort -u >> 1.tmp*

*\$ echo "end" >> 1.tmp*

*\$ netcat whois.cymru.com 43 < 1.tmp > 2.tmp*

*\$ grep " PL " 2.tmp*

*\$ grep " TR " 2.tmp*

#### **Explanation:**

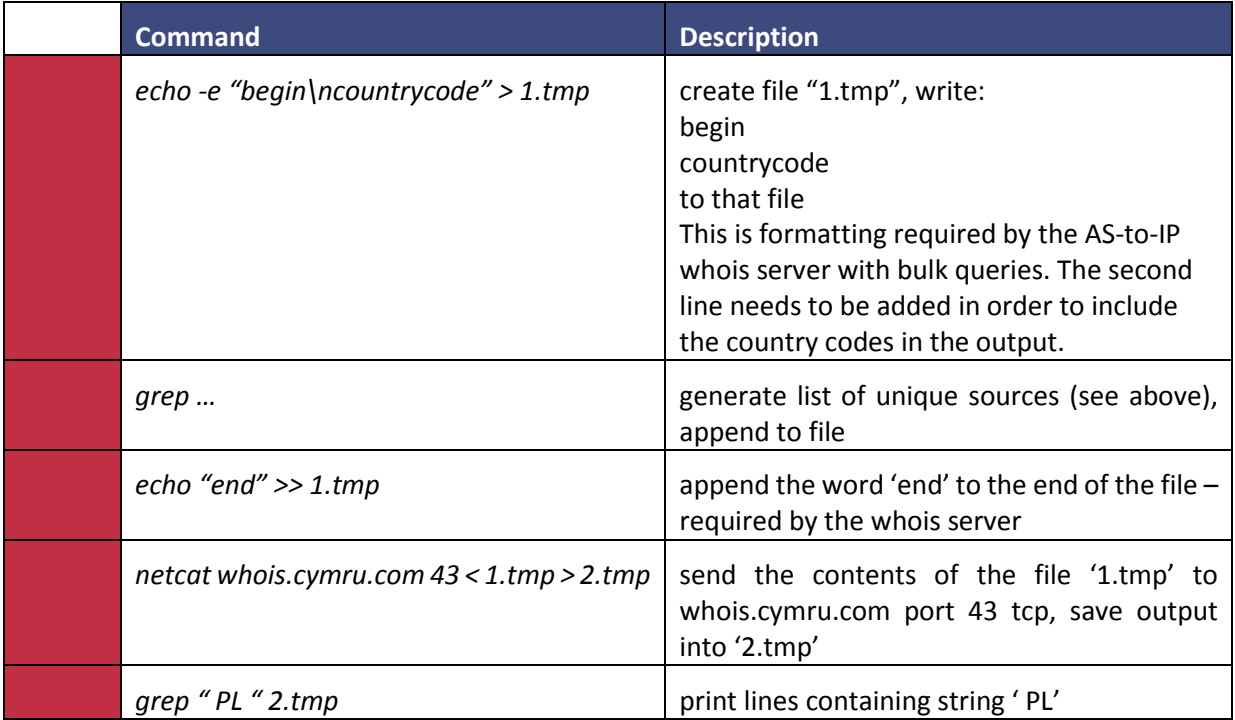

**Important:** Note that sending individual requests with each IP address in the loop, although technically possible, is strongly discouraged by the owners of the server.

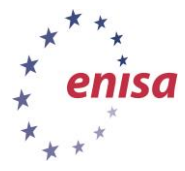

#### **Results:**

Note that the results may change as IP addresses may occasionally be reassigned. This is the expected output for .PL. The format of the output is as follows:

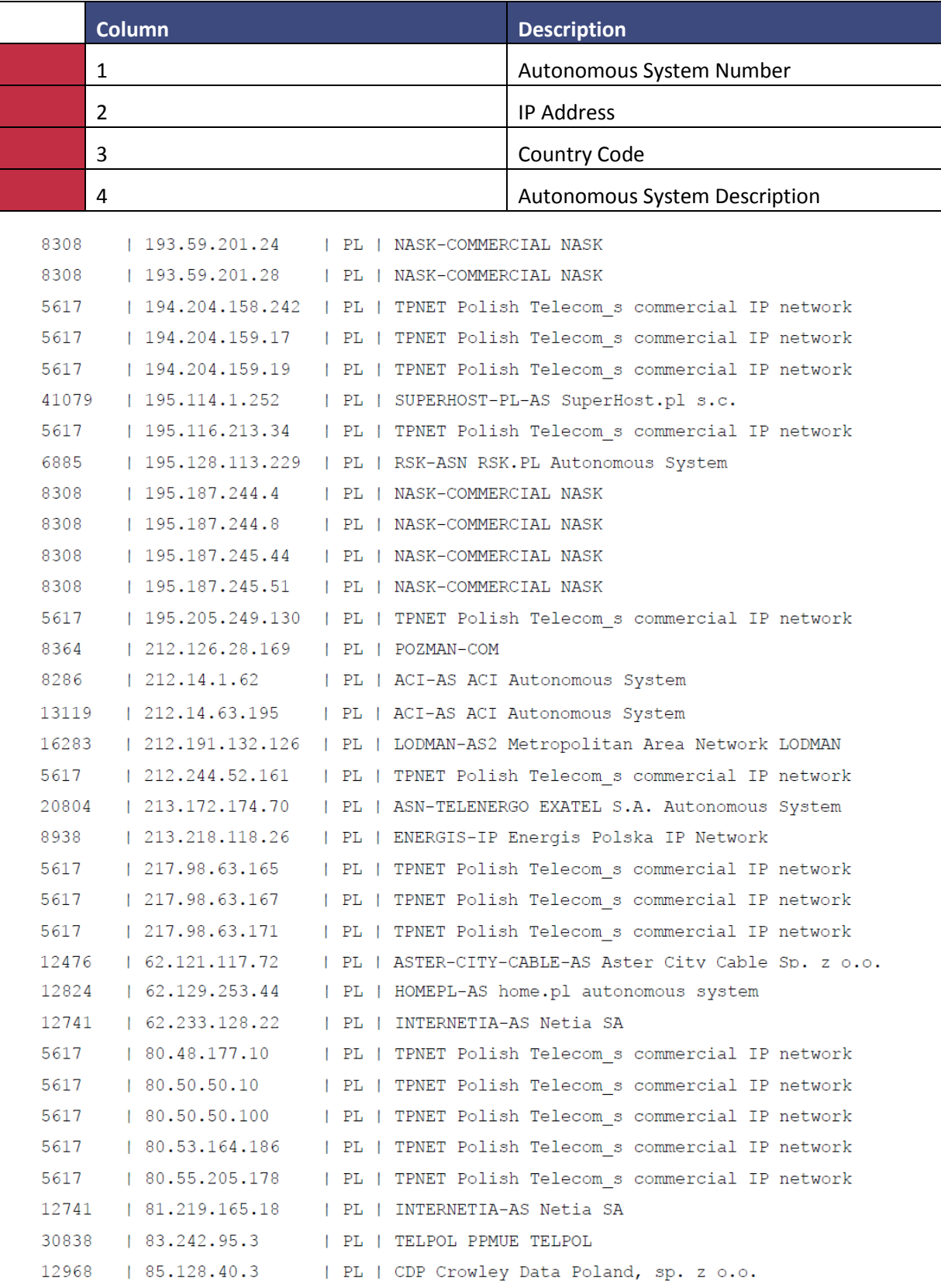

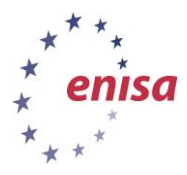

#### <span id="page-8-0"></span>**3.2.3 Task 3 Looking further**

You can tell that 10.16.54.2 is most likely a local mail server (many flows to port 25 TCP) and 10.16.54.6 is a web server (many flows to port 80 TCP) which was under DDoS attack. Apart from the obvious UDP flood, you can also spot some DNS requests (mostly to and from 10.16.54.29 which seems to be a local DNS server), ICMP traffic (not too interesting) and traffic from the local network. Most of this can be easily spotted by using grep -v to filter out the lines we do not want to see from the output, eg:

#### *\$ grep –v UDP 24022007.txt*

It may be worth checking what other traffic was hitting the web server and, considering the time of day, who was visiting the webpage.

#### *grep 10.16.54.6 24022007.txt| grep -v UDP*

As you can see, apart from the attack, there are regular TCP connections to the http server at port 80. Now we can see whether some are visiting more frequently than others…

*\$ grep 10.16.54.6 24022007.txt| grep -v UDP | awk '{print \$5}' | awk -F: '{print \$1}' | sort*

We limit the output to source IP addresses and sort them to see how many times they showed up. As you can see, two hosts stand out: 85.128.40.3 and 66.249.72.45 (10.16.54.6 comes from the lines with http server responses). We can take a closer look:

*\$ egrep "66.249.72.45|85.128.40.3" 24022007.txt*

You can see that the hosts were visiting the website once a minute. The sample of the traffic is quite small (approx. 7 minutes) but normally during an attack this can be a potentially interesting track.

## <span id="page-8-1"></span>**4 Summary of the exercise**

Wrap up the exercise by comparing the methods used by different students. Are some of them more efficient than other? How could the same techniques be applied to different scenarios from the introductory discussion? What other tools may be needed?

## <span id="page-8-2"></span>**5 EVALUATION METRICS**

You can use the expected results and solutions provided above to evaluate the exercise. Keep in mind that there are a variety of ways to complete the exercise and students should chose the ones with which they feel most comfortable.

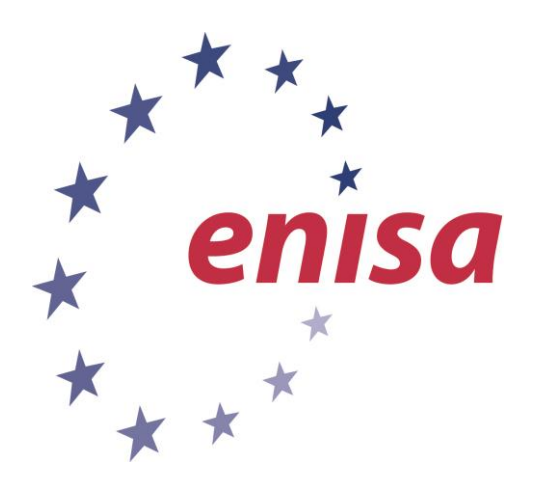

#### **ENISA**

European Union Agency for Network and Information Security Science and Technology Park of Crete (ITE) Vassilika Vouton, 700 13, Heraklion, Greece

#### **Athens Office**

1 Vass. Sofias & Meg. Alexandrou Marousi 151 24, Athens, Greece

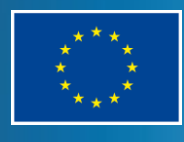

o www.enisa.europa.eu PO Box 1309, 710 01 Heraklion, Greece Tel: +30 28 14 40 9710 info@enisa.europa.eu